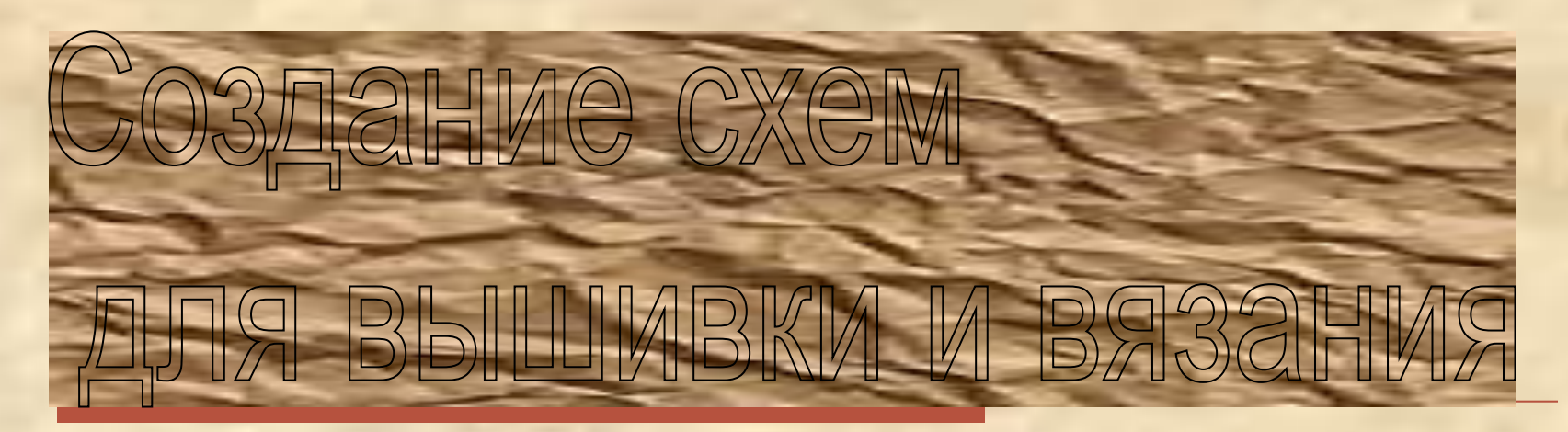

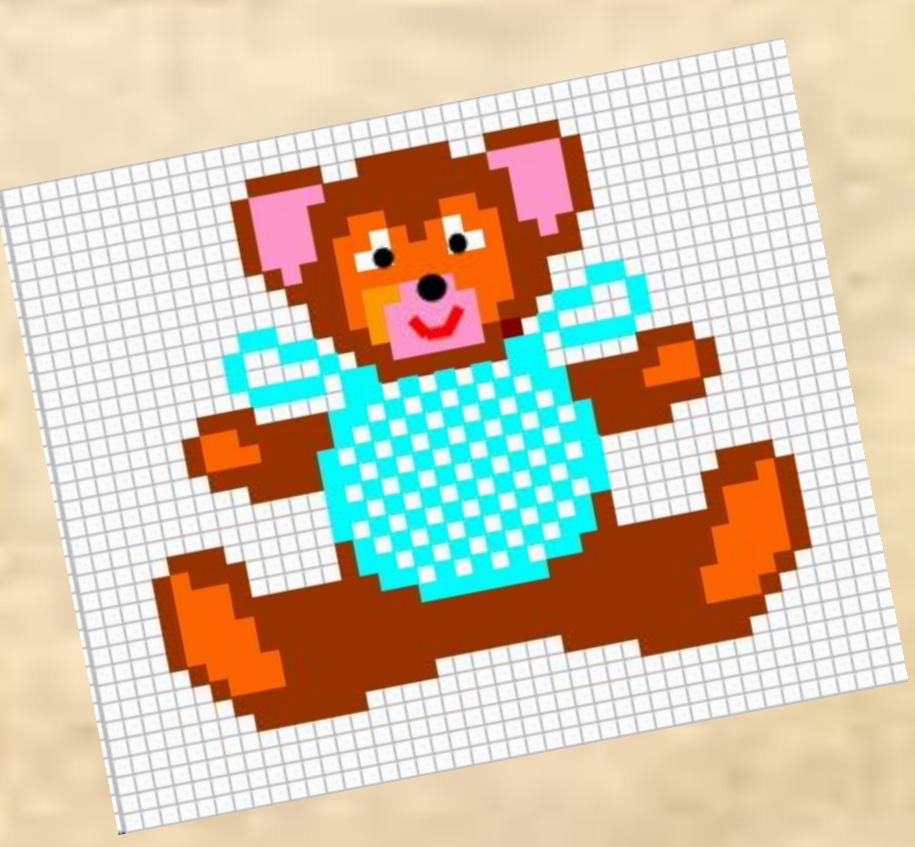

# Использование таблицы Excel

1. Создать сетку на рабочем столе для выполнения схем:

- выделить столбцы от А до BV

- задать им размер: **Формат:**  строка – высота строки 6,75 столбец – ширина столбца 0,75 Получится 40 страниц на одном листе Сетку сохранить в меню **Файл**

2.Создать рисунок с помощью цвета заливки каждой выделенной ячейки (клетки) по схеме

#### **Ускорить работу можно следующим образом:**

 а) выпавшее окно палитры с цветом заливки оставить на поле, чтобы каждый раз не вызывать его для заливки очередной клетки. Для этого удерживая курсор на верхней полосе окна палитры, передвинуть её в нужное место на экране б) выделить все клетки одного цвета, удерживая кнопку Ctrl, и залить их нужным цветом

#### Полоса орнамента

□ Выполнив один раппорт, скопировать его и вставить несколько раз. Получится нужная полоса.

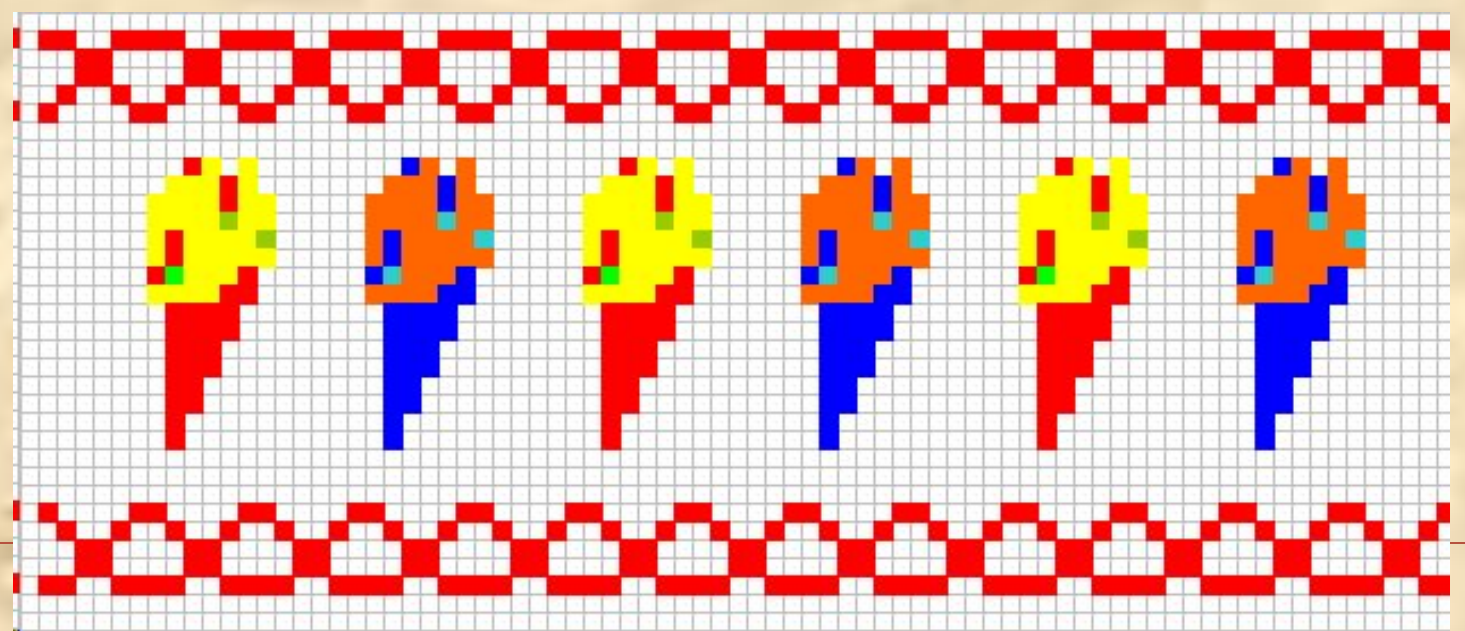

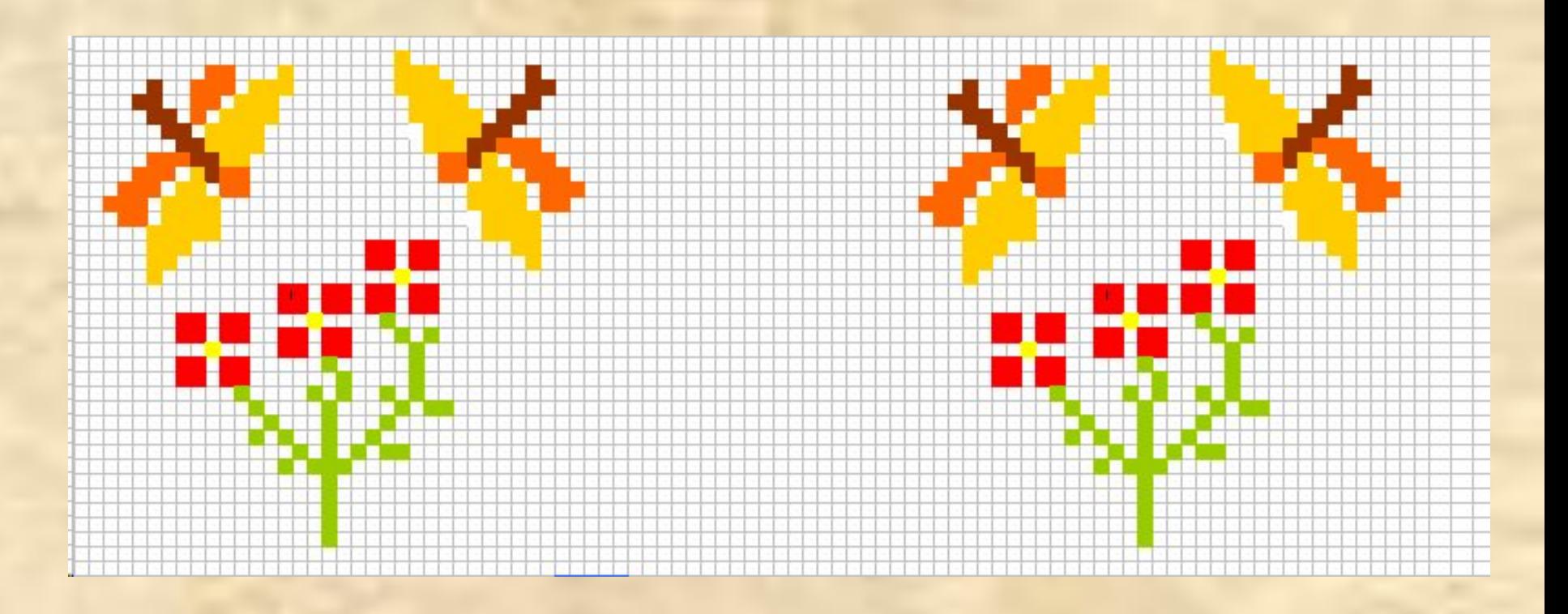

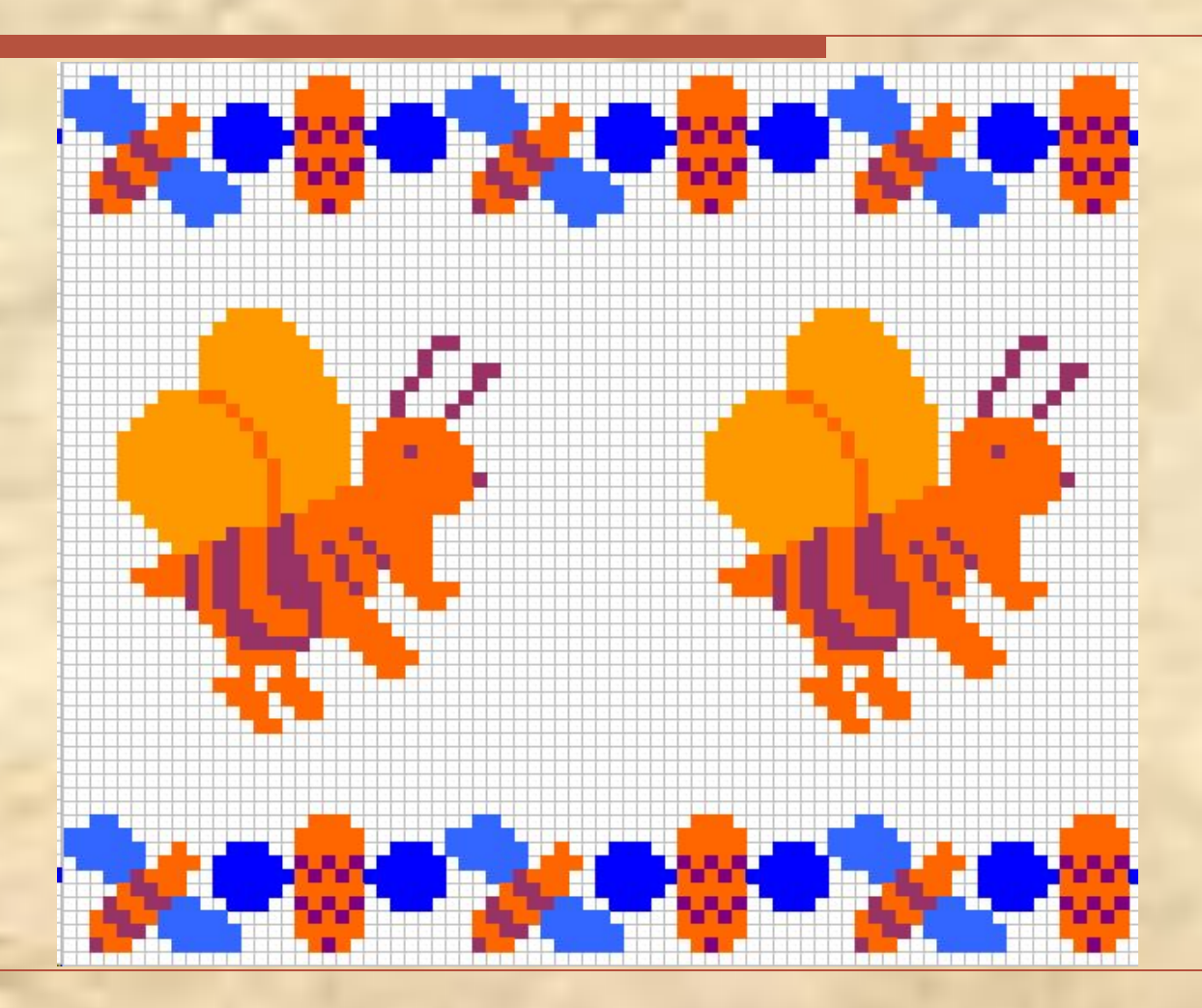

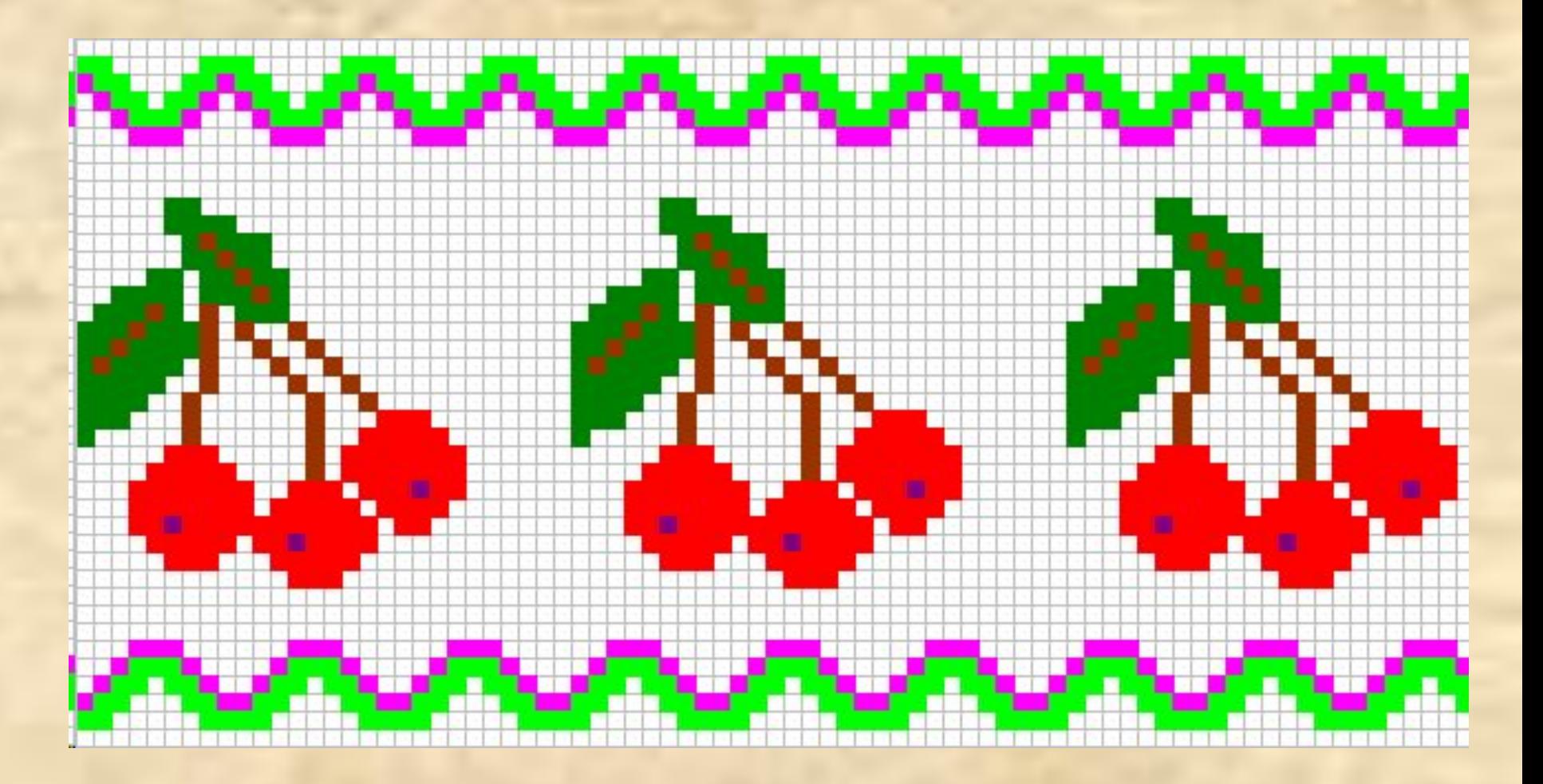

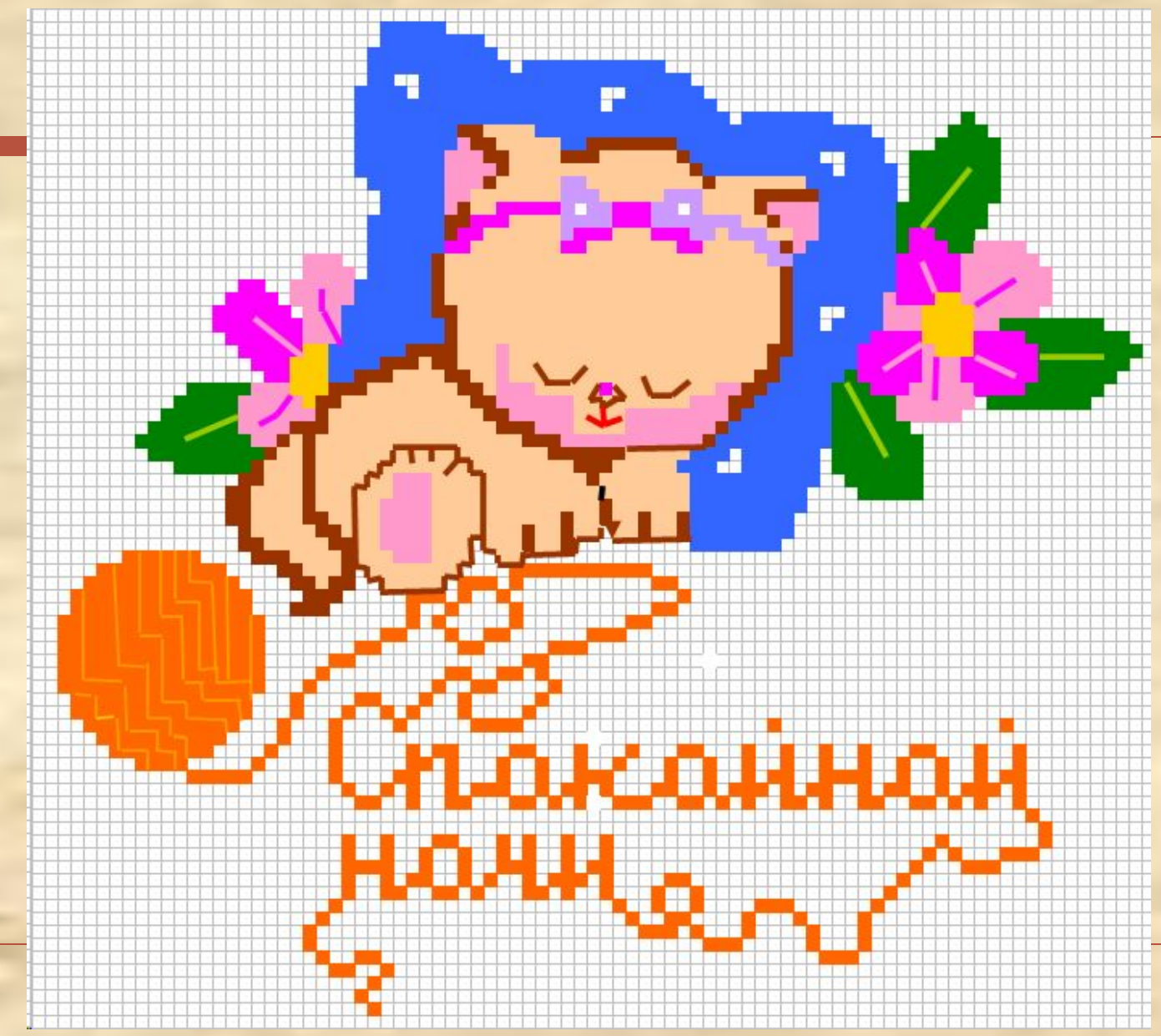

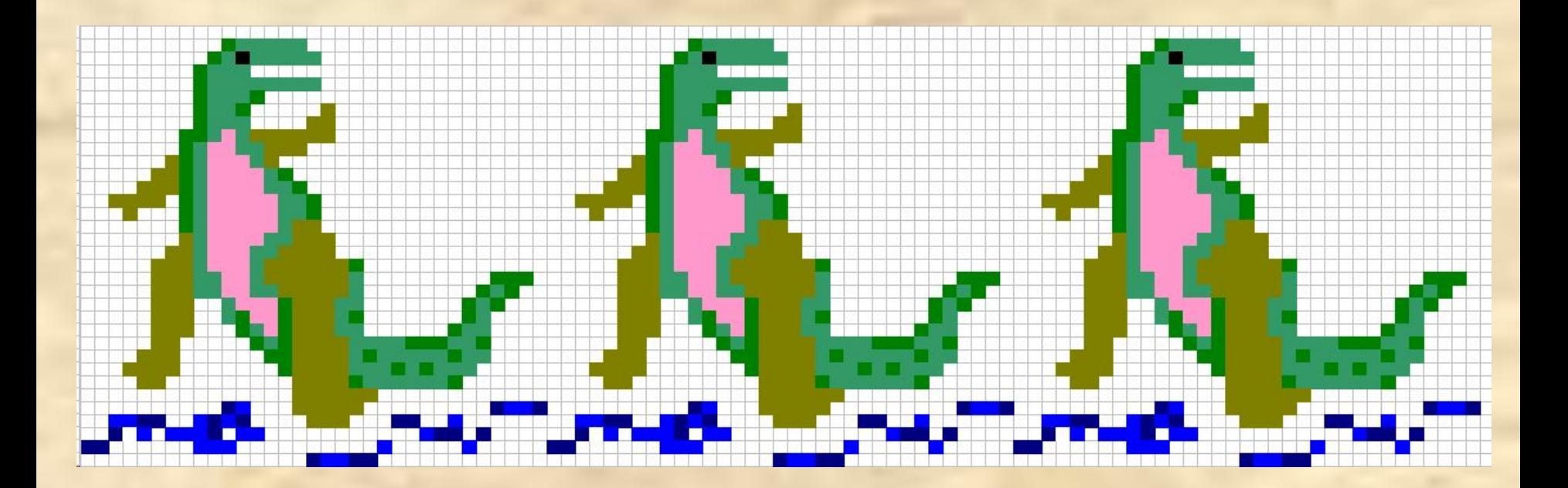

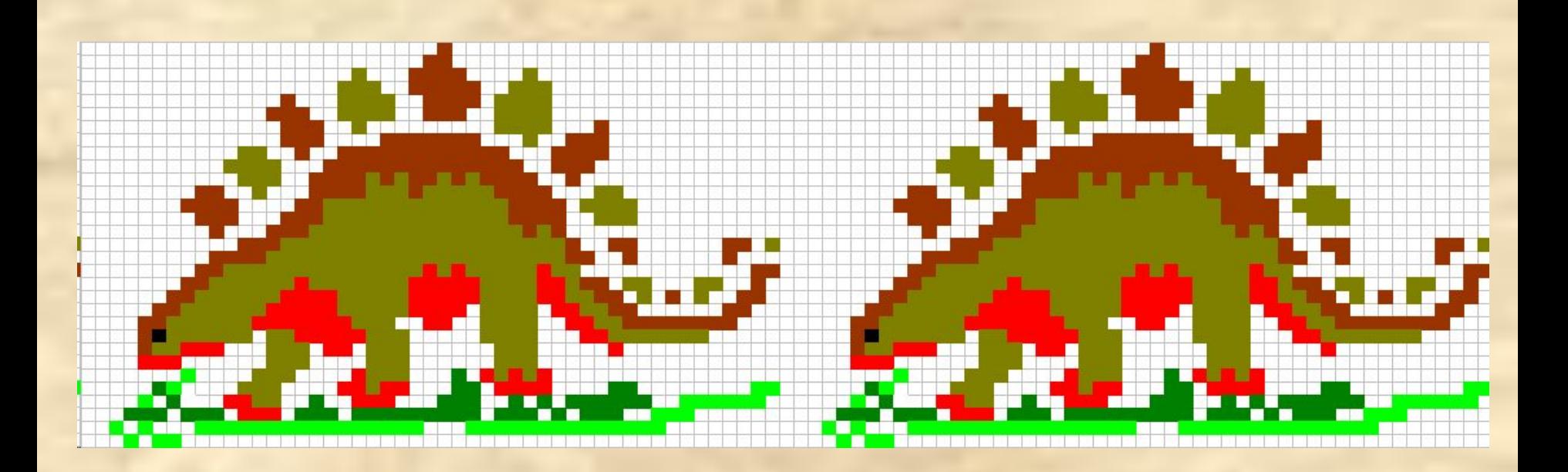

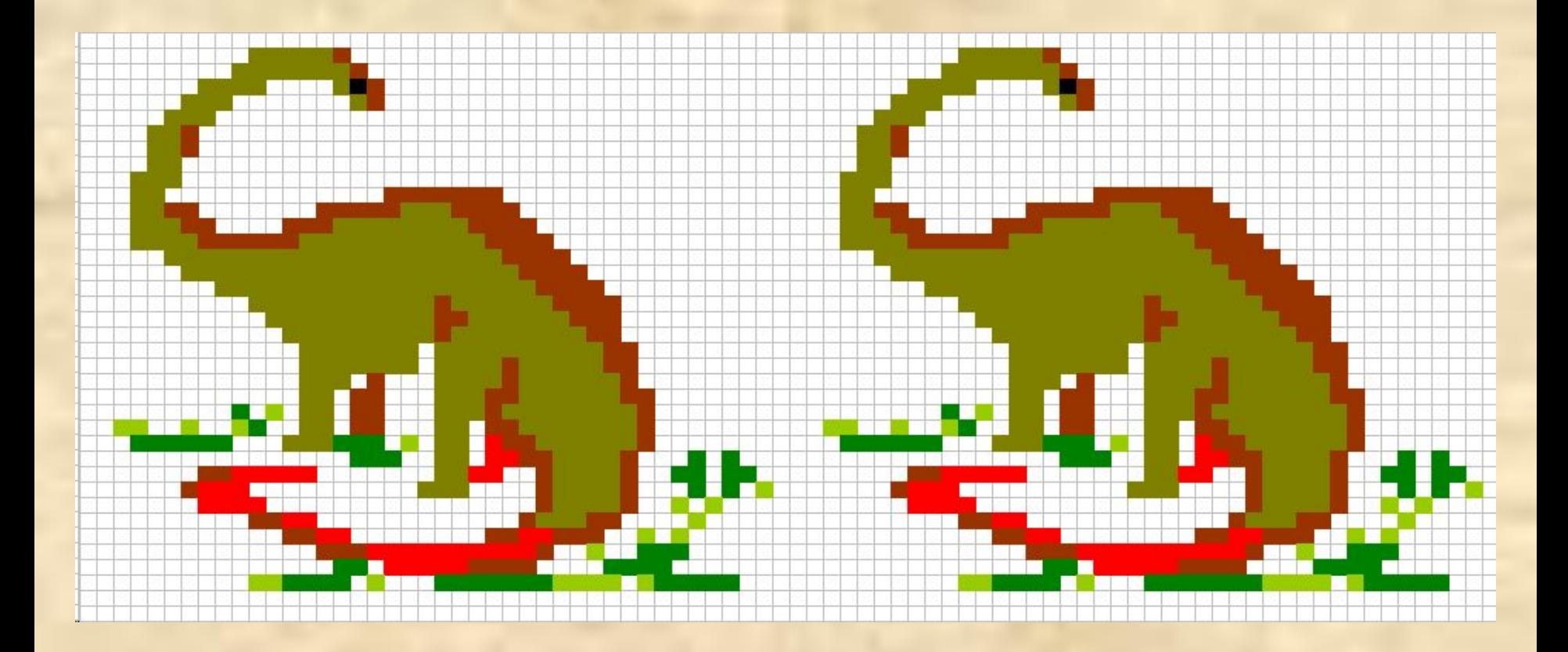